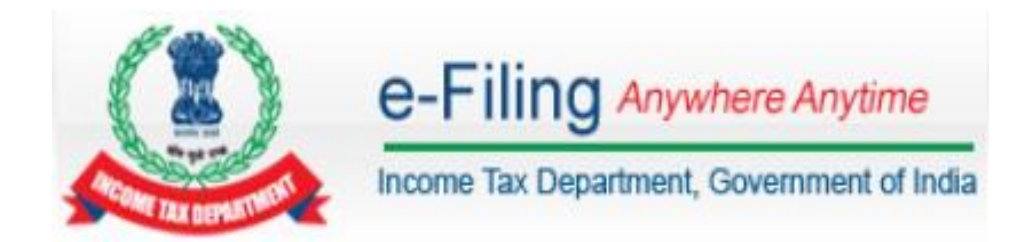

# **e-Filing Secure Web Service User Manual**

## **CONTENTS**

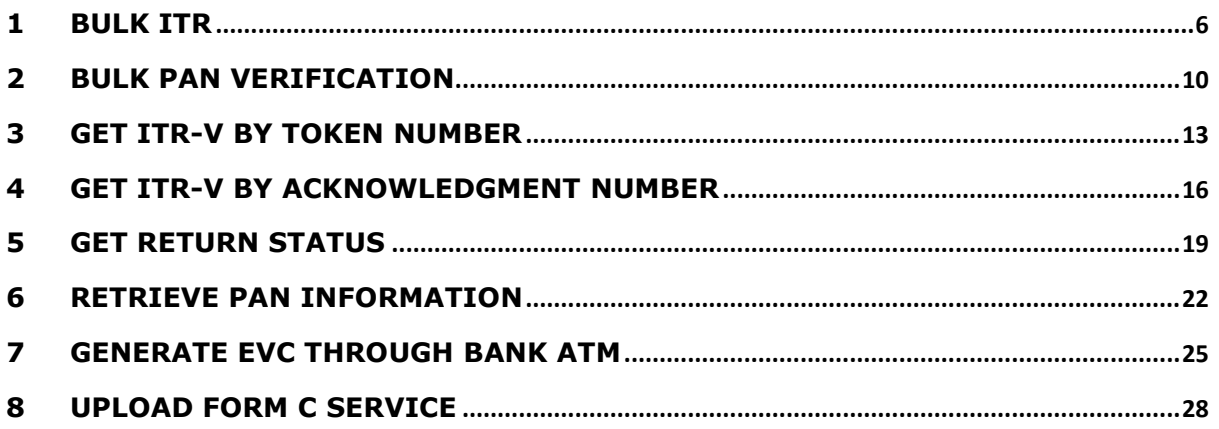

## **Abbreviations**

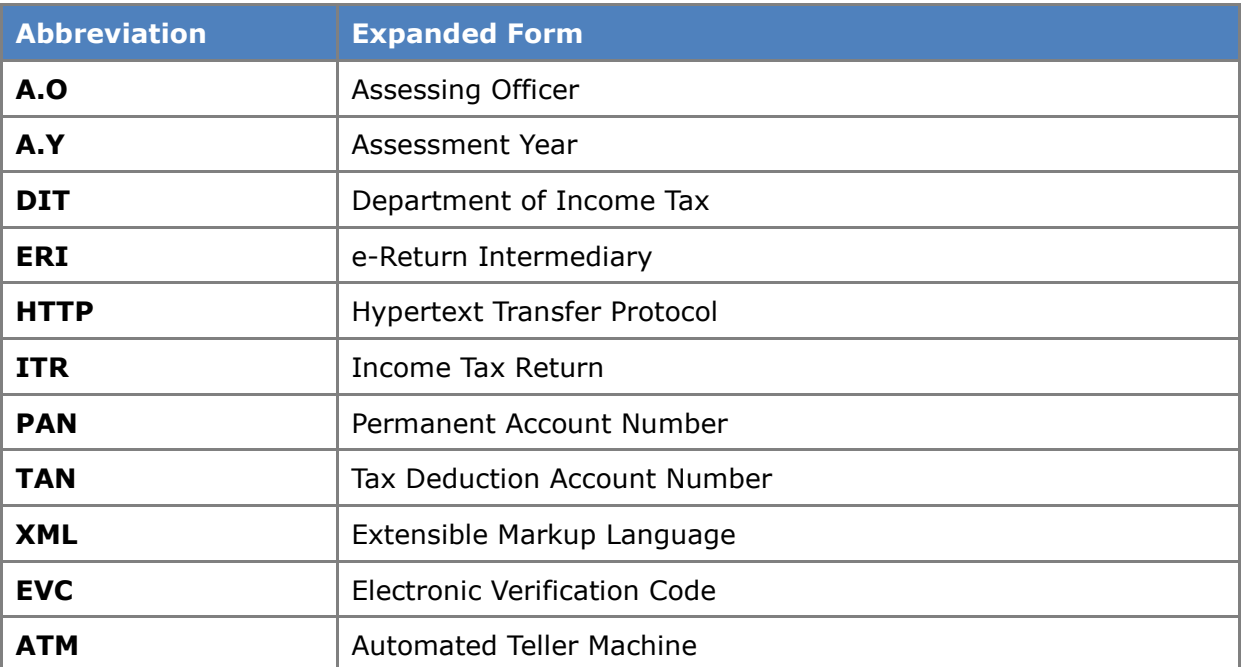

## **Introduction**

The World Wide Web is increasingly being used for communication between applications. The programmatic interfaces made available over the Web for application-to-application communication are often referred to as Web services. There are many types of applications that can be considered Web services but interoperability between applications is enhanced mostly by the use of familiar technologies such as XML and HTTP. These technologies allow applications using differing languages and platforms to interface in a familiar way.

These web services are implemented based on OASIS standards. These web services stack supports WS-Security and WS-SecurityPolicy to configure the security handling.

## **Requirements**

- 1. The webservice user has to register IP address from which they will access e-Filing webservice. For this a mail has to be sent to e-Filing helpdesk [\(efilinghelpdesk@incometax.gov.in\)](mailto:efilinghelpdesk@incometax.gov.in) mentioning the User ID and list of IP address. After successful registration, user can invoke the webservice using the wsdl.
- 2. The header of the SOAP Request should contain Username Token and Timestamp which has to be send by the user. Username Token provides a standard way of representing a username (User ID registered in e-Filing) and password pair with WS-Security. The credential is used to authorize the requester i.e. user and the request.
- 3. The UniqueRequestID in the SOAP request should be unique for each request. The first 10 letters of UniqueRequestID should be the user ID of the requester and followed by a hyphen (-) and unique random number. For example, if requester user ID is ERIA000000 and random number is 123456 then the UniqueRequestID should be "ERIA000000-123456".
- 4. The request has to be digitally signed using the private key of the user. Signature include key info element that contains X.509 certificate details. This is needed for e-Filing server to validate the signer. The below elements in the SOAP request has to be signed
	- $\triangleright$  Timestamp
	- UsernameToken
	- $\triangleright$  Body
	- 5. After signing, the request has to be encrypted using the e-Filing's public key. Use the URI

[https://incometaxindiaefiling.gov.in/eFiling/Portal/WebService/ITD\\_public\\_key.zip](https://incometaxindiaefiling.gov.in/eFiling/Portal/WebService/ITD_public_key.zip)

to download the E-Filing public key.

The below contents are encrypted using the e-Filing's public key

- UsernameToken
- $\triangleright$  Body
- **6.** Once these steps are followed, the request is valid.

### **NOTE:**

- Verification of request by e-Filing server. e-Filing server validates the request in the following sequence:
	- 1. Checks if the username and password is valid. If not, it throws "*Invalid user id / password*" error.
	- 2. Checks whether user is authorized to access the webservice URI. If not, it throws "*You are not authorized to access this web service*" error.
	- 3. The signature element is validated with e-Filing server. If it is invalid, it throws "*Invalid DSC. Please use the DSC registered with e-Filing*" error.
	- 4. If the uniqueRequestId has been used previously then "*Duplicate Request. Please submit the request with valid request id.*" error is thrown.

#### Use the URI

<span id="page-4-0"></span>[https://incometaxindiaefiling.gov.in/eFiling/Portal/WebService/SEC\\_WS\\_JAVA\\_CLIE](https://incometaxindiaefiling.gov.in/eFiling/Portal/WebService/SEC_WS_JAVA_CLIENT_SAMPLES.zip) [NT\\_SAMPLES.zip](https://incometaxindiaefiling.gov.in/eFiling/Portal/WebService/SEC_WS_JAVA_CLIENT_SAMPLES.zip) to download the web service client samples.

## **1 Bulk ITR**

This web service can be used to submit ITR in bulk. This is applicable for ERI users.

Below mentioned **Naming Convention** (for the xml files within the zip folder) and **Generation of Signature File** for DSC Mandatory XML's should be followed to submit Bulk ITR.

 Xml file (without DSC) name should be in **PAN\_ITR\_AY\_DSC\_<4 Digit number>.xml** format.

For Example: **AAAPM1234B\_ITR-1\_2016\_N\_4567.xml**

- Xml file (with DSC) name should be in **PAN\_ITR\_AY\_DSC\_<4 Digit number>.xml** format.
- $\triangleright$  Signature file should be generated for the Corresponding XML using DSC Management Utility and the signature file should be renamed as xml file name followed by **.signature** extension.

For Example: For XML "**AAAPM1234B\_ITR-1\_2016\_Y\_4567.xml"** the DSC signature file should be as

## "**AAAPM1234B\_ITR-1\_2016\_Y\_4567.xml.signature"**

 $\triangleright$  Please click the URL

[https://incometaxindiaefiling.gov.in/eFiling/Portal/WebService/BULK\\_ITR\\_SAMPLE](https://incometaxindiaefiling.gov.in/eFiling/Portal/WebService/BULK_ITR_SAMPLES.zip)

[S.zip](https://incometaxindiaefiling.gov.in/eFiling/Portal/WebService/BULK_ITR_SAMPLES.zip) to download the Sample XML and Signature Files.

## **1.1 WSDL Definition**

The following table provides details on Bulk ITR - Interface Properties:

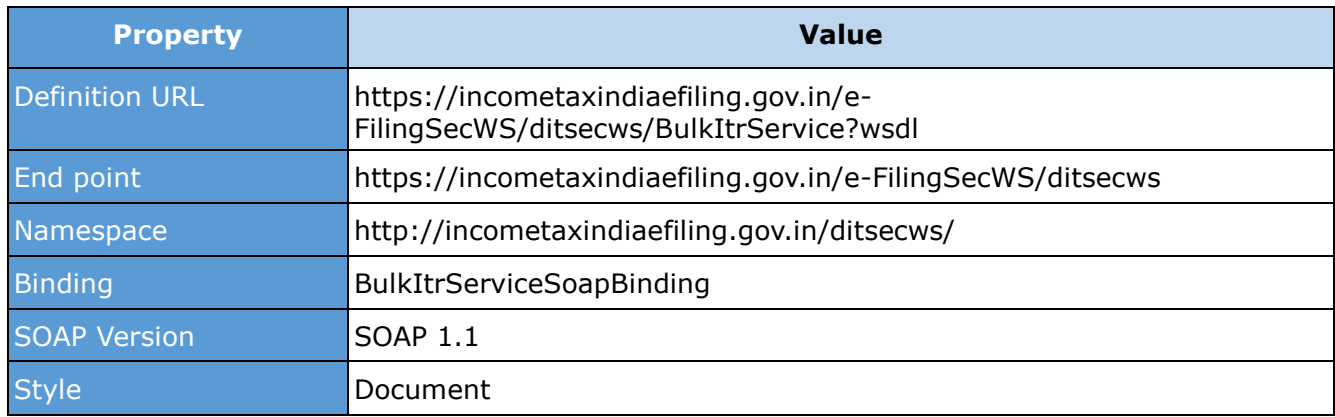

## **Bulk ITR - Interface Properties**

## **1.2 Operations**

The following table provides details on Bulk ITR - Operation Properties:

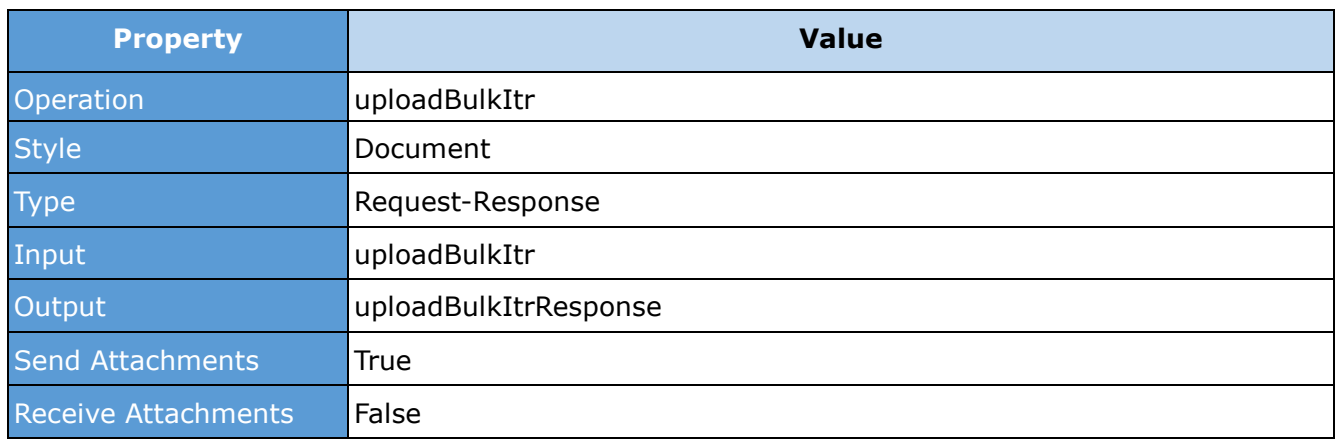

## **Bulk ITR - Operation Properties**

## **1.3 Request**

The user id and password are required for authenticating the user. Once authenticated, then the user will be authorised (refer Introduction section) to invoke the Web service.

## **1.3.1 Request Parameters**

The following table provides details on Bulk ITR - Request Parameters:

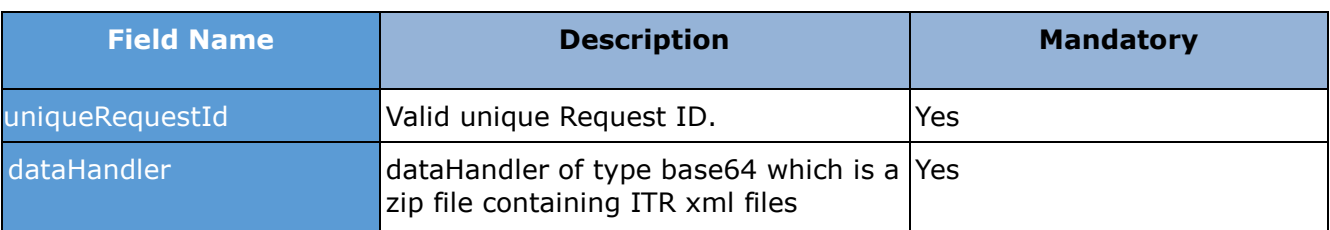

#### **Bulk ITR – Request Parameters**

## **1.3.2 Sample Request**

The following is the sample request:

*<soapenv:Envelope xmlns:soapenv="http://schemas.xmlsoap.org/soap/envelope/"* 

*xmlns:dit="http://incometaxindiaefiling.gov.in/ditsecws"* 

*xmlns:req="http://incometaxindiaefiling.gov.in/ditsecws/request">*

 *<soapenv:Header/>*

 *<soapenv:Body>*

 *<dit:uploadBulkItr>*

 *<dit:DitRequest uniqueRequestId="xxxxxxxxx">*

 *<req:dataHandler>xxxxxxxxxxxxxx</req:dataHandler>*

 *</dit:DitRequest>*

 *</dit:uploadBulkItr>*

 *</soapenv:Body>*

```
</soapenv:Envelope>
```
**Note:** The datahandler (a zipped file) contains the ITR xml files.

## **1.4 Response**

The Token number for the Submit Bulk ITR will be displayed as a response.

#### **1.4.1 Response Parameters**

The following table provides details on Bulk ITR - Response Parameters:

#### **Bulk ITR – Response Parameters**

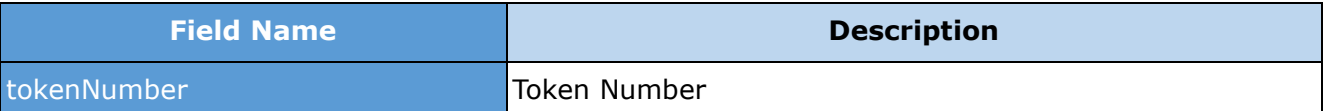

#### **1.4.2 Sample Response**

The following is the sample response:

*<soap:Envelope>*

 *<soap:Body>*

 *<ns2:uploadBulkItrResponse* 

*xmlns="http://incometaxindiaefiling.gov.in/ditsecws/request"* 

*xmlns:ns2="http://incometaxindiaefiling.gov.in/ditsecws"* 

*xmlns:ns3="http://incometaxindiaefiling.gov.in/ditsecws/response">*

 *<ns2:result uniqueRequestId="xxxxxxx">*

 *<ns3:tokenNumber>xxxxxxxxxx</ns3:tokenNumber>*

 *</ns2:result>*

 *</ns2:uploadBulkItrResponse>*

 *</soap:Body>*

## **1.5 Error**

## **1.5.1 Error Messages**

The following table lists the error messages:

#### **Bulk ITR – Error Messages**

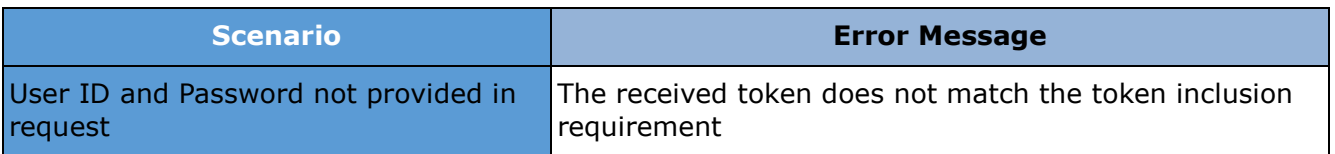

## **1.5.2 Sample Error**

The following is the sample error:

*<soap:Envelope xmlns:soap="http://schemas.xmlsoap.org/soap/envelope/">*

 *<soap:Body>*

 *<soap:Fault>*

 *<faultcode>soap:Client</faultcode>*

 *<faultstring>Error message.</faultstring>*

 *</soap:Fault>*

 *</soap:Body>*

## <span id="page-9-0"></span>**2 Bulk PAN Verification**

This web service is used to upload multiple PAN for verification. This is applicable for External Agency and ERI users.

## **2.1 WSDL Definition**

The following table provides details on Bulk PAN Verification - Interface Properties:

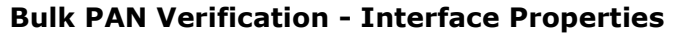

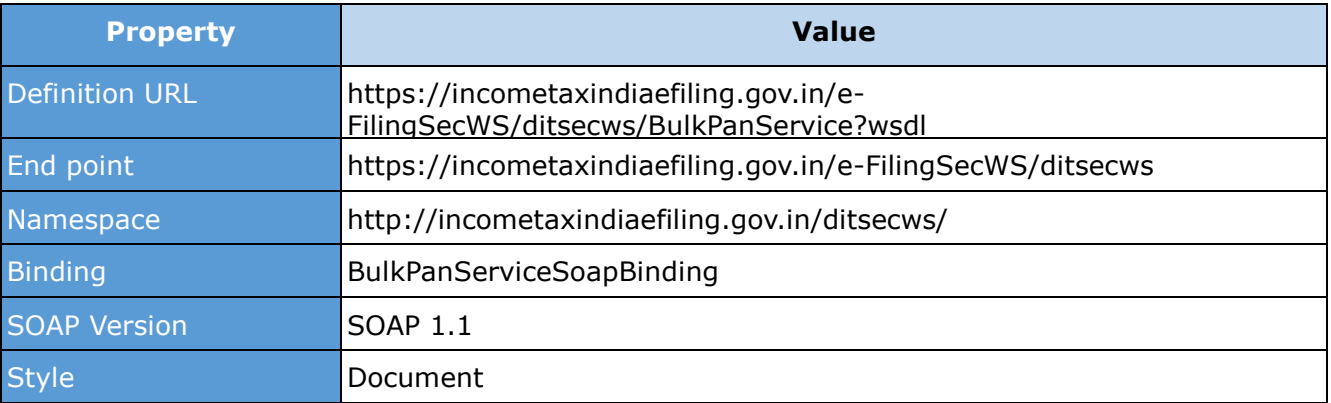

## **2.2 Operations**

The following table provides details on Bulk PAN Verification - Operation Properties:

#### **Bulk PAN Verification - Operation Properties**

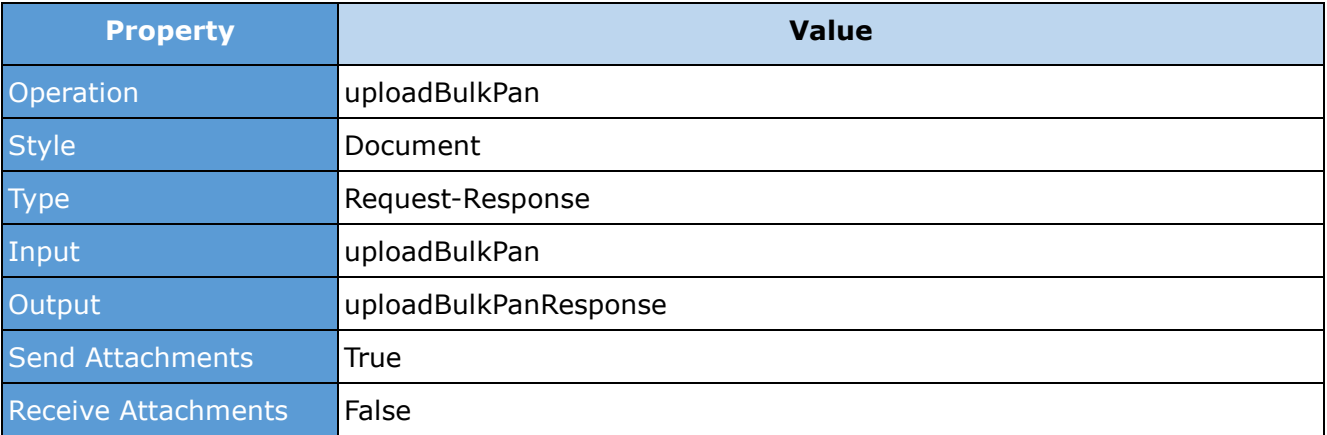

## **2.3 Request**

The user id and password are required for authenticating the user. Once authenticated, then the user will be authorised (refer Introduction section) to invoke the Web service.

#### **2.3.1 Request Parameters**

The following table provides details on Bulk PAN Verification - Request Parameters:

#### **Bulk PAN Verification - Request Parameters**

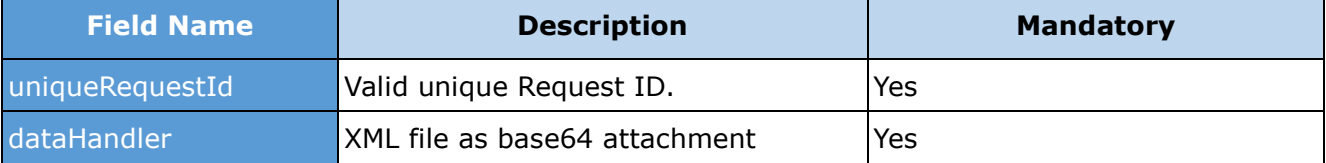

#### **2.3.2 Sample Request**

The following is the sample request:

*<soapenv:Envelope* 

*xmlns:soapenv="http://schemas.xmlsoap.org/soap/envelope/"* 

*xmlns:dit="http://incometaxindiaefiling.gov.in/ditsecws"* 

*xmlns:req="http://incometaxindiaefiling.gov.in/ditsecws/request">*

 *<soapenv:Header/>*

 *<soapenv:Body>*

 *<dit:uploadBulkPan>*

 *<dit:DitRequest uniqueRequestId="xxxxxxxxx">*

 *<req:dataHandler>xxxxxxxxxxxxxxx</req:dataHandler>*

 *</dit:DitRequest>*

 *</dit:uploadBulkPan>*

 *</soapenv:Body>*

*</soapenv:Envelope>*

**Note:** The user has to submit the attachment of Bulk PAN xml to get the details of PANs and should be in the below format.

```
<?xml version="1.0" encoding="UTF-8"?>
<ns1:getPANInfo xmlns:ns1="http://bulkpanws.tcs.com/">
      <pan>AAAPA0000A</pan>
      <pan>AAAPA0000B</pan>
      <pan>AAAPA0000C</pan>
      <pan>AAAPA0000D</pan>
```
*</ns1:getPANInfo>*

## **2.4 Response**

Token Number is the response from the Web service. To check the status of the Bulk PAN upload, use the Token number.

**Note:** To view the status or details of Uploaded XML's Login to e-Filing Application then Go to Bulk PAN Query  $\rightarrow$  Token Status/Token Details.

#### **2.4.1 Response Parameters**

The following table provides details on Bulk PAN Verification - Response Parameters:

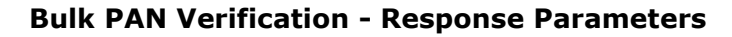

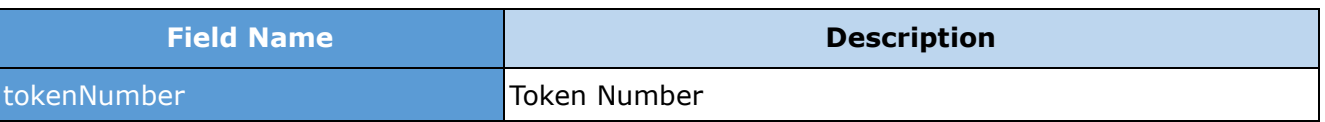

#### **2.4.2 Sample Response**

The following is the sample response:

*<soap:Envelope>*

 *<soap:Body>*

 *<ns2:uploadBulkPanResponse* 

*xmlns="http://incometaxindiaefiling.gov.in/ditsecws/request"* 

*xmlns:ns2="http://incometaxindiaefiling.gov.in/ditsecws"* 

*xmlns:ns3="http://incometaxindiaefiling.gov.in/ditsecws/response">*

 *<ns2:result uniqueRequestId="xxxxxxx">*

 *<ns3:tokenNumber>xxxxxxxxxx</ns3:tokenNumber>*

 *</ns2:result>*

 *</ns2:uploadBulkPanResponse>*

 *</soap:Body>*

*</soap:Envelope>*

## **2.5 Error**

#### **2.5.1 Error Messages**

The following table lists the error messages

#### **Bulk PAN Verification - Error Messages**

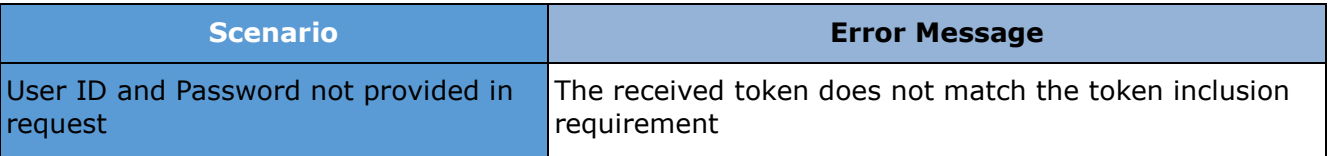

#### **2.5.2 Sample Error**

The following is the sample error**:**

*<soap:Envelope xmlns:soap="http://schemas.xmlsoap.org/soap/envelope/">*

 *<soap:Body>*

 *<soap:Fault>*

 *<faultcode>soap:Client</faultcode>*

 *<faultstring>Error message.</faultstring>*

 *</soap:Fault>*

 *</soap:Body>*

## <span id="page-12-0"></span>**3. Get ITR-V by Token Number**

This web service can be used to receive ITR-V by mail for the PAN and Token Number mentioned. This is applicable for ERI users.

## **3.1 WSDL Definition**

The following table provides details on Get ITR-V - Interface Properties:

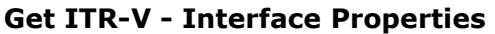

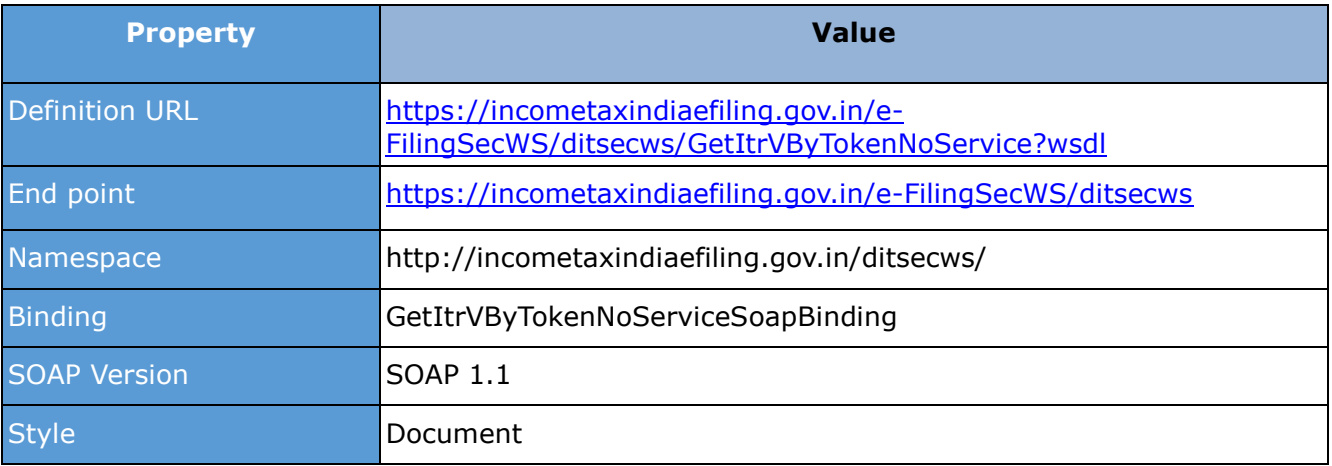

## **3.2 Operations**

The following table provides details on Get ITR-V - Operation Properties:

#### **Get ITR-V - Operation Properties**

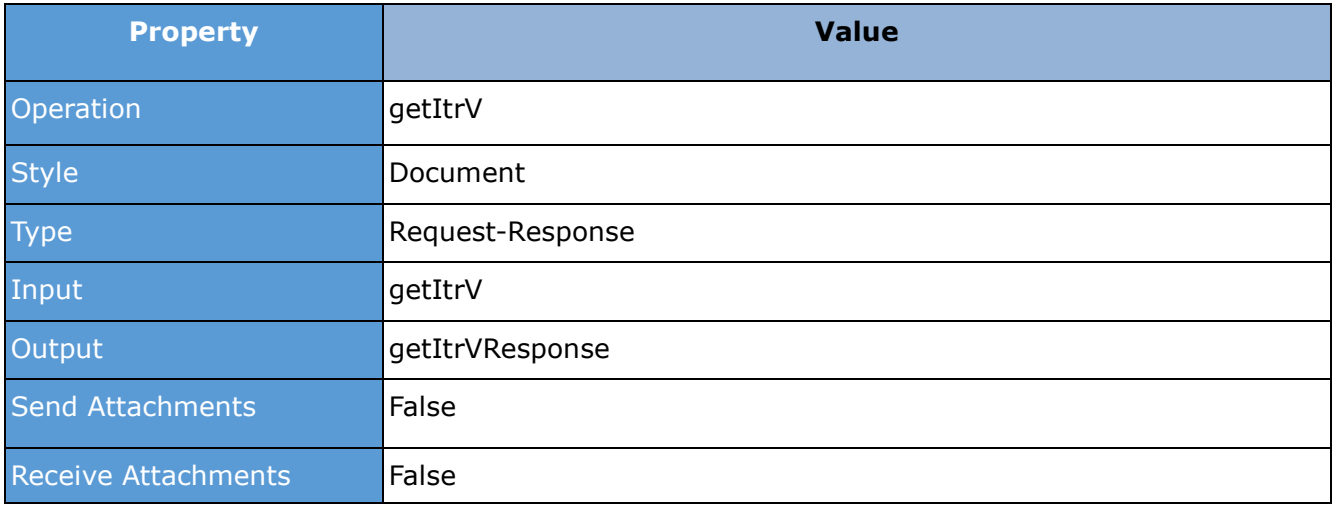

## **3.3 Request**

Once user ID and password is authenticated (refer Introduction section), the user will be authorised to invoke the Web service.

#### **3.3.1 Request Parameters**

The following table provides details on Get ITR-V - Request Parameters:

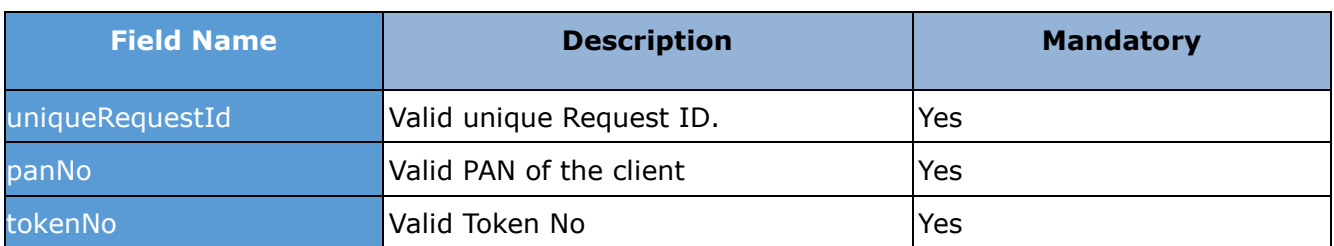

#### **Get ITR-V - Request Parameters**

#### **3.3.2 Sample Request**

The following is the sample request:

*<soapenv:Envelope xmlns:soapenv="http://schemas.xmlsoap.org/soap/envelope/" xmlns:dit="http://incometaxindiaefiling.gov.in/ditsecws" xmlns:req="http://incometaxindiaefiling.gov.in/ditsecws/request"> <soapenv:Header/> <soapenv:Body> <dit:getItrV> <dit:ditRequest uniqueRequestId="xxxxxxxx"> <req:panNo>XXXXXXXXXX</req:panNo> <req:tokenNo>XXXXXXXX</req:tokenNo> </dit:ditRequest> </dit:getItrV> </soapenv:Body> </soapenv:Envelope>*

## **3.4 Response**

The status for the given PAN and Token No. will be displayed as a response in the below format.

#### **3.4.1 Response Parameters**

The following table provides details on Get ITR-V - Response Parameters:

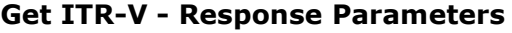

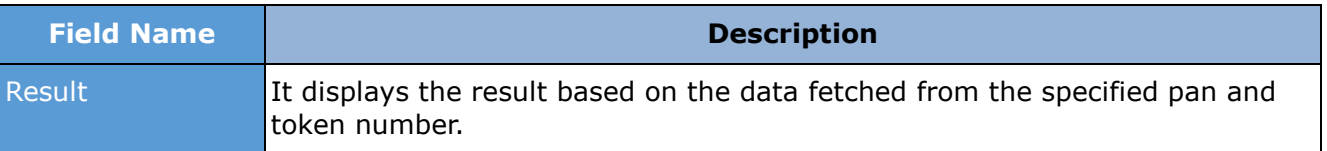

#### **3.4.2 Sample Response**

The following is the sample response:

*<soap:Envelope xmlns:soap="http://schemas.xmlsoap.org/soap/envelope/">*

*<SOAP-ENV:Header />*

*<soap:Body>*

 *<ns2:getItrVResponse xmlns="http://incometaxindiaefiling.gov.in/ditsecws/request"* 

*xmlns:ns2="http://incometaxindiaefiling.gov.in/ditsecws"* 

*xmlns:ns3="http://incometaxindiaefiling.gov.in/ditsecws/response">*

 *<ns2:ditResponse uniqueRequestId="xxxxxxx">*

 *<ns3:result>ITR-V is sent to your registered mail id.</ns3:result>*

 *</ns2:ditResponse>*

 *</ns2:getItrVResponse>*

 *</soap:Body>*

*</soap:Envelope>*

## **3.5 Error**

#### **3.5.1 Error Messages**

The following table provides details on Get ITR-V - Error Messages:

#### **Get ITR-V - Error Messages**

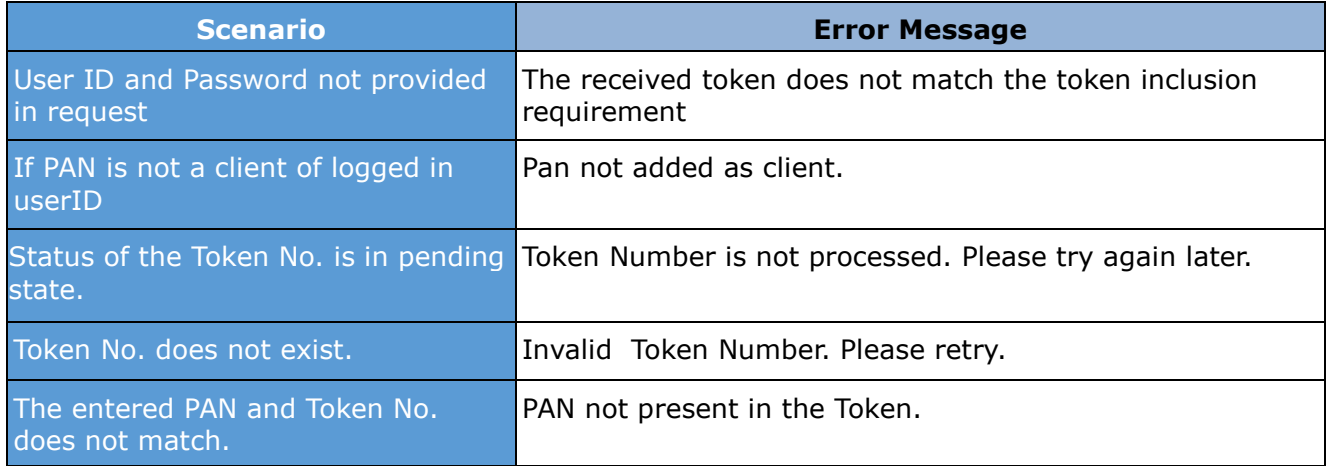

#### **3.5.2 Sample Error**

The following is the sample error:

*<soap:Envelope xmlns:soap="http://schemas.xmlsoap.org/soap/envelope/">*

 *<soap:Body>*

 *<soap:Fault>*

 *<faultcode>soap:Client</faultcode>*

 *<faultstring>Error message.</faultstring>*

 *</soap:Fault>*

 *</soap:Body>*

## <span id="page-15-0"></span>**4 Get ITR-V by Acknowledgment Number**

This web service can be used to receive ITR-V by mail for the PAN and Acknowledgement Number mentioned. This is applicable for ERI users.

## **4.1 WSDL Definition**

The following table provides details on Get ITR-V - Interface Properties:

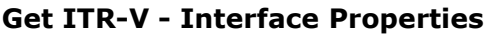

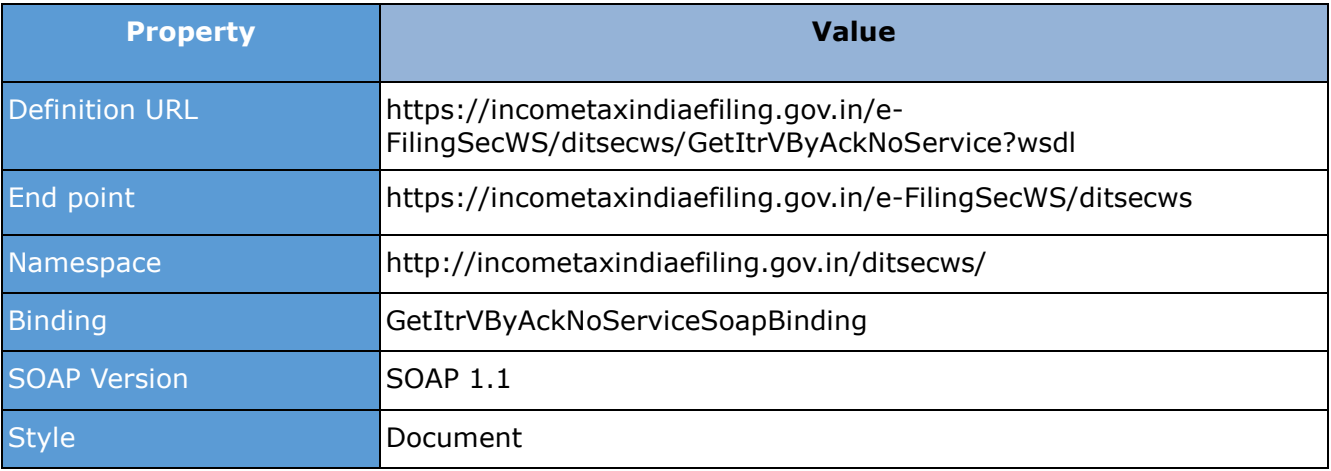

## **4.2 Operations**

The following table provides details on Get ITR-V - Operation Properties:

**Get ITR-V - Operation Properties**

| <b>Property</b>            | <b>Value</b>     |
|----------------------------|------------------|
| Operation                  | getItrV          |
| <b>Style</b>               | Document         |
| <b>Type</b>                | Request-Response |
| <b>Input</b>               | getItrV          |
| Output                     | getItrVResponse  |
| Send Attachments           | False            |
| <b>Receive Attachments</b> | False            |

## **4.3 Request**

Once user ID and password is authenticated (refer Introduction section), the user will be authorised to invoke the Web service.

#### **4.3.1 Request Parameters**

The following table provides details on Get ITR-V - Request Parameters:

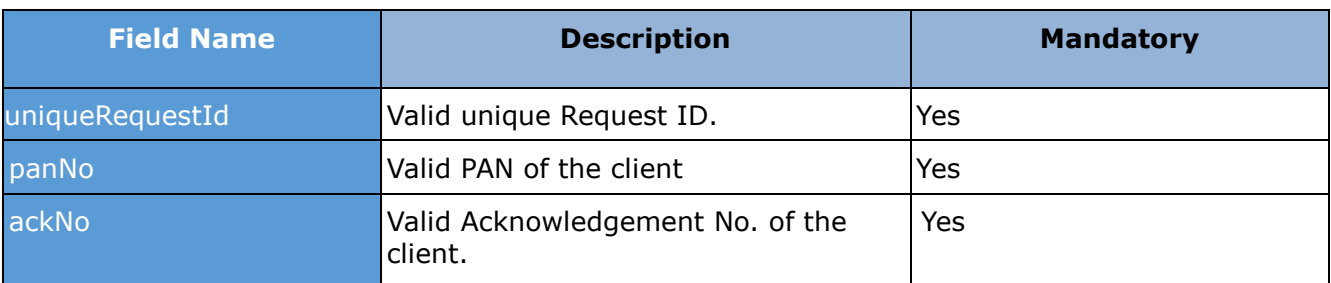

### **Get ITR-V - Request Parameters**

## **4.3.2 Sample Request**

The following is the sample request:

*<soapenv:Envelope xmlns:soapenv="http://schemas.xmlsoap.org/soap/envelope/"* 

*xmlns:dit="http://incometaxindiaefiling.gov.in/ditsecws"* 

*xmlns:req="http://incometaxindiaefiling.gov.in/ditsecws/request">*

 *<soapenv:Header/>*

 *<soapenv:Body>*

 *<dit:getItrV>*

 *<dit:DitRequest uniqueRequestId="xxxxxxxx">*

 *<req:panNo>XXXXXXXXXX</req:panNo>*

 *<req:ackNo>XXXXXXXXXXXXXXX</req:ackNo>*

 *</dit:DitRequest>*

```
 </dit:getItrV>
```

```
 </soapenv:Body>
```
*</soapenv:Envelope>*

## **4.4 Response**

The result/status for the Pan and Acknowledgement No. will be displayed as response as shown in the below format.

#### **4.4.1 Response Parameters**

The following table provides details on Get ITR-V - Response Parameters:

#### **Get ITR-V - Response Parameters**

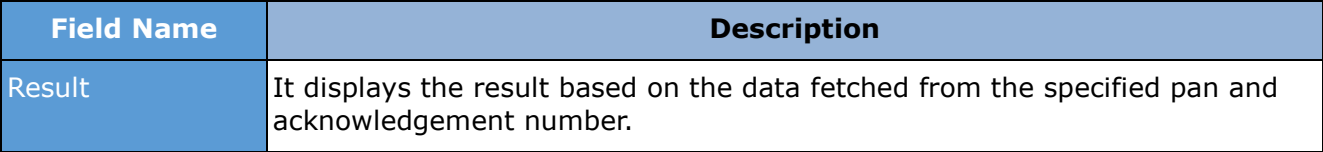

#### **4.4.2 Sample Response**

The following is the sample response:

*<soap:Envelope xmlns:soap="http://schemas.xmlsoap.org/soap/envelope/">*

*<SOAP-ENV:Header />*

*<soap:Body>*

 *<ns2:getItrVResponse* 

*xmlns="http://incometaxindiaefiling.gov.in/ditsecws/request"* 

*xmlns:ns2="http://incometaxindiaefiling.gov.in/ditsecws"* 

*xmlns:ns3="http://incometaxindiaefiling.gov.in/ditsecws/response">*

 *<ns2:DitResponse uniqueRequestId="xxxxxxx">*

 *<ns3:result>ITR-V is sent to your registered mail id.</ns3:result>*

 *</ns2:DitResponse>*

 *</ns2:getItrVResponse>*

 *</soap:Body>*

*</soap:Envelope>*

## **4.5 Error**

#### **4.5.1 Error Messages**

The following table provides details on Get ITR-V - Error Messages:

#### **Get ITR-V - Error Messages**

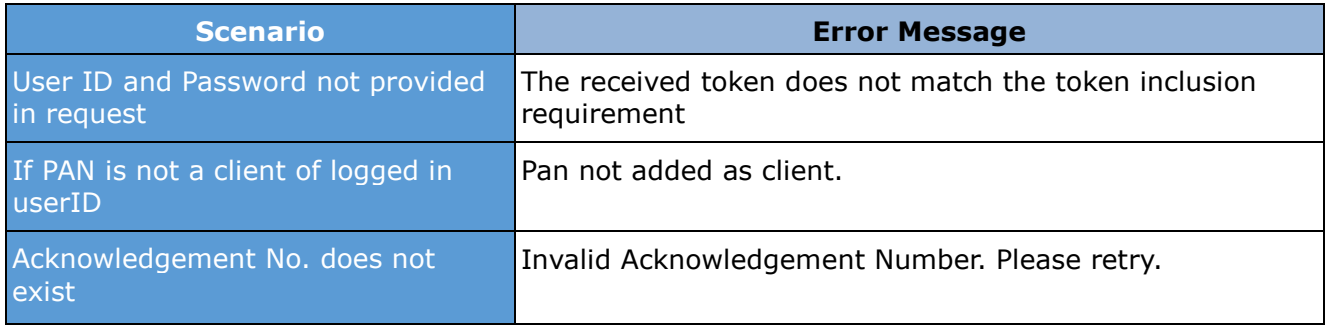

#### **4.5.2 Sample Error**

The following is the sample error:

*<soap:Envelope xmlns:soap="http://schemas.xmlsoap.org/soap/envelope/">*

 *<soap:Body>*

 *<soap:Fault>*

 *<faultcode>soap:Client</faultcode>*

 *<faultstring>Error message.</faultstring>*

 *</soap:Fault>*

<span id="page-17-0"></span> *</soap:Body>*

## **5 Get Return Status**

This web service can be used to retrieve the status of the return filed for the PAN and Assessment year mentioned. This is applicable for ERI users.

## **5.1 WSDL Definition**

The following table provides details on Get Return Status - Interface Properties:

#### **Get Return Status - Interface Properties**

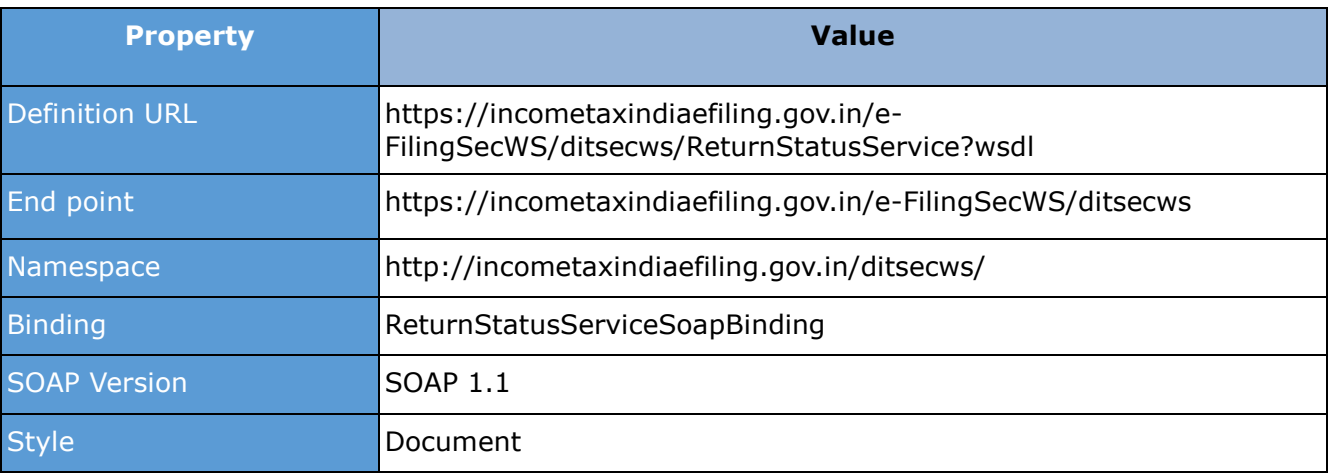

## **5.2 Operations**

The following table provides details on Get Return Status - Operation Properties:

#### **Get Return Status - Operation Properties**

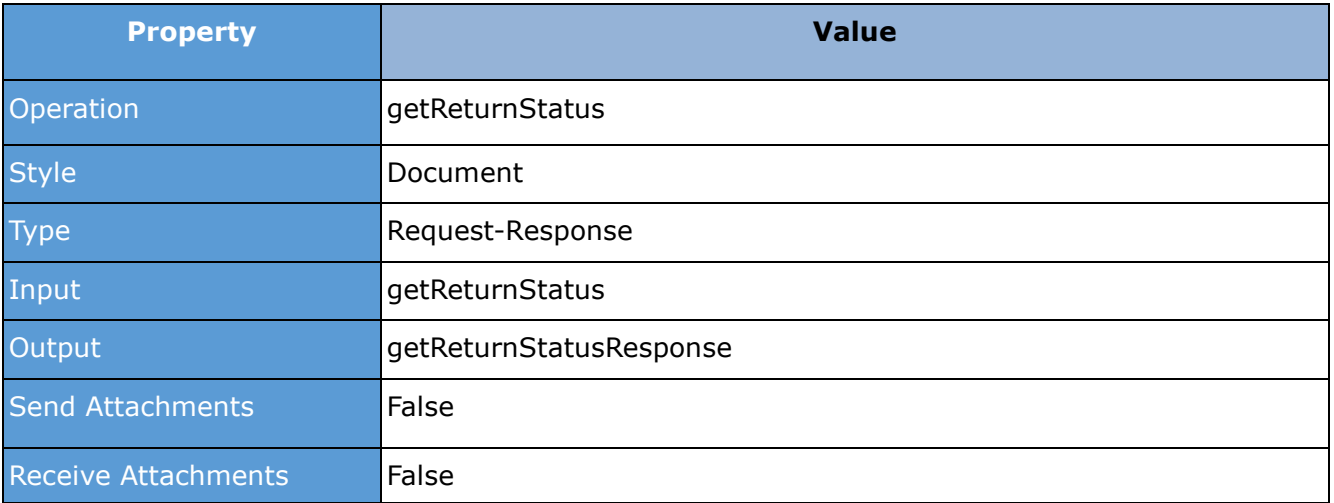

## **5.3 Request**

Once user ID and password is authenticated (refer Introduction section), the user will be authorised to invoke the Web service.

#### **5.3.1 Request Parameters**

The following table provides details on Get Return Status - Request Parameters:

![](_page_19_Picture_185.jpeg)

#### **Get Return Status - Request Parameters**

#### **5.3.2 Sample Request**

The following is the sample request:

*<soapenv:Envelope xmlns:soapenv="http://schemas.xmlsoap.org/soap/envelope/"* 

*xmlns:dit="http://incometaxindiaefiling.gov.in/ditsecws"* 

*xmlns:req="http://incometaxindiaefiling.gov.in/ditsecws/request">*

 *<soapenv:Header/>*

 *<soapenv:Body>*

 *<dit:getReturnStatus>*

 *<dit:DitRequest uniqueRequestId="xxxxxxxx">*

 *<req:pan>XXXXXXXXXX</req:pan>*

 *<req:assessmentYear>XXXX</req:assessmentYear>*

 *</dit:DitRequest>*

 *</dit:getReturnStatus>*

 *</soapenv:Body>*

*</soapenv:Envelope>*

#### **5.4 Response**

The status of the return filed for the Pan and Assessment year will be displayed and if the record exists, the corresponding acknowledgement number is also displayed as response as shown in the below format.

#### **5.4.1 Response Parameters**

The following table provides details on Get Return Status - Response Parameters:

![](_page_19_Picture_186.jpeg)

## **Get Return Status - Response Parameters**

#### **5.4.2 Sample Response**

The following is the sample response:

*<soap:Envelope xmlns:soap="http://schemas.xmlsoap.org/soap/envelope/">*

```
<SOAP-ENV:Header />
```
*<soap:Body>*

#### *<ns2:getReturnStatusResponse*

*xmlns="http://incometaxindiaefiling.gov.in/ditsecws/request"* 

*xmlns:ns2="http://incometaxindiaefiling.gov.in/ditsecws"* 

*xmlns:ns3="http://incometaxindiaefiling.gov.in/ditsecws/response">*

 *<ns2:DitResponse uniqueRequestId="xxxxxxxxxx">*

 *<ns3:status>XXXXX XXXXX</ns3:status>*

 *<ns3:ackNo>XXXXXXXXXXX</ns3:ackNo>*

 *</ns2:DitResponse>*

 *</ns2:getReturnStatusResponse>*

 *</soap:Body>*

*</soap:Envelope>*

## **5.5 Error**

## **5.5.1 Error Messages**

The following table provides details on Get Return Status - Error Messages:

#### **Get Return Status - Error Messages**

![](_page_20_Picture_159.jpeg)

## **5.5.2 Sample Error**

The following is the sample error:

*<soap:Envelope xmlns:soap="http://schemas.xmlsoap.org/soap/envelope/">*

 *<soap:Body>*

 *<soap:Fault>*

 *<faultcode>soap:Client</faultcode>*

 *<faultstring>Error message.</faultstring>*

 *</soap:Fault>*

 *</soap:Body>*

## <span id="page-21-0"></span>**6 Retrieve PAN Information**

This web service can be used to retrieve PAN information for the PAN mentioned. This is applicable for External Agency users.

## **6.1 WSDL Definition**

The following table provides details on Retrieve PAN - Interface Properties:

![](_page_21_Picture_175.jpeg)

## **6.2 Operations**

The following table provides details on Retrieve PAN - Operation Properties:

![](_page_21_Picture_176.jpeg)

## **6.3 Request**

Once user ID and password is authenticated (refer Introduction section), the user will be authorised to invoke the Web service.

#### **6.3.1 Request Parameters**

The following table provides details on Retrieve PAN - Request Parameters:

![](_page_21_Picture_177.jpeg)

#### **6.3.2 Sample Request**

*The following is the sample request:*

![](_page_22_Picture_174.jpeg)

#### **6.4 Response**

Details of the given PAN will be displayed as a response in the above format.

#### **6.4.1 Response Parameters**

The following table provides details on Retrieve PAN - Response Parameters:

![](_page_22_Picture_175.jpeg)

#### **6.4.2 Sample Response**

*The following is the sample response:*

```
<soap:Envelope xmlns:soap="http://schemas.xmlsoap.org/soap/envelope/">
<SOAP-ENV:Header />
<soap:Body>
        <ns2:getPanDetailsResponse 
      xmlns="http://incometaxindiaefiling.gov.in/ditsecws/request" 
      xmlns:ns2="http://incometaxindiaefiling.gov.in/ditsecws" 
      xmlns:ns3="http://incometaxindiaefiling.gov.in/ditsecws/response">
             <ns2:DitResponse uniqueRequestId="xxxxxxxxx">
                   <ns3:Pan>xxxxxxxx</ns3:Pan>
                   <ns3:FullName>xxxxxxxxxx</ns3:FullName>
                   <ns3:DateOfBirth>xxxxxxxx</ns3:DateOfBirth>
                   <ns3:FatherFullName>xxxxxxxx</ns3:FatherFullName>
                   <ns3:Address>xxxxxxxxxx</ns3:Address>
             </ns2:DitResponse>
        </ns2:getPanDetailsResponse>
  </soap:Body>
</soap:Envelope>
```
## **6.5 Error**

## **6.5.1 Error Messages**

The following table provides details on Retrieve PAN - Error Messages:

![](_page_23_Picture_89.jpeg)

## **6.5.2 Sample Error**

The following is the sample error:

```
<soap:Envelope xmlns:soap="http://schemas.xmlsoap.org/soap/envelope/">
  <soap:Body>
    <soap:Fault>
      <faultcode>soap:Client</faultcode>
      <faultstring>Error message.</faultstring>
    </soap:Fault>
  </soap:Body>
</soap:Envelope>
```
## **7 Generate EVC through Bank ATM**

This web service can be used to generate EVC through Bank ATM. This is applicable only to banks.

## **7.1 WSDL Definition**

The following table provides details on Generate EVC through ATM - Interface Properties:

![](_page_24_Picture_159.jpeg)

## **7.2 Operations**

The following table provides details on Generate EVC using Bank ATM - Operation Properties:

![](_page_24_Picture_160.jpeg)

## **7.3 Request**

Once user ID and password is authenticated (refer Introduction section), the user will be authorised to invoke the Web service.

#### **7.3.1 Request Parameters**

The following table provides details on Generate EVC using Bank ATM - Request Parameters:

![](_page_25_Picture_188.jpeg)

## **7.3.2 Sample Request**

The following is the sample request:

![](_page_25_Picture_189.jpeg)

## **7.4 Response**

If the EVC is generated successfully, the response will be displayed in the below format.

## **7.4.1 Response Parameters**

The following table provides details on Generate EVC using Bank ATM - Response Parameters:

![](_page_25_Picture_190.jpeg)

## **7.4.2 Sample Response**

*The following is the sample response:*

```
<soap:Envelope xmlns:soap="http://schemas.xmlsoap.org/soap/envelope/">
<SOAP-ENV:Header /> 
<soap:Body>
     <ns2:getBankAtmGenEvcDetailsResponse 
xmlns="http://incometaxindiaefiling.gov.in/ditsecws/request" 
xmlns:ns2="http://incometaxindiaefiling.gov.in/ditsecws" 
xmlns:ns3="http://incometaxindiaefiling.gov.in/ditsecws/response">
       <ns2:DitResponse uniqueRequestId="xxxxxxxxx ">
         <ns3:result>EVC has been generated successfully</ns3:result>
       </ns2:DitResponse>
     </ns2:getBankAtmGenEvcDetailsResponse>
   </soap:Body>
</soap:Envelope>
```
## **7.5 Error**

## **7.5.1 Error Messages**

The following table provides details on on Generate EVC using Bank ATM - Error Messages:

![](_page_26_Picture_132.jpeg)

## **7.5.2 Sample Error**

The following is the sample error:

```
<soap:Envelope xmlns:soap="http://schemas.xmlsoap.org/soap/envelope/">
  <soap:Body>
    <soap:Fault>
      <faultcode>Error code</faultcode>
      <faultstring>Error message.</faultstring>
     </soap:Fault>
  </soap:Body>
</soap:Envelope>
```
## <span id="page-27-0"></span>**8 UPLOAD FORM C SERVICE**

This web service can be used to Upload Form c. This is applicable only to RGESS External Agencies.

## **8.1 WSDL Definition**

The following table provides details on Upload Form C - Interface Properties:

![](_page_27_Picture_179.jpeg)

## **8.2 Operations**

The following table provides details on Upload Form C - Operation Properties:

![](_page_27_Picture_180.jpeg)

## **8.3 Request**

Once user ID and password is authenticated (refer Introduction section), the user will be authorised to invoke the Web service.

#### **8.3.1 Request Parameters**

The following table provides details on Upload Form C - Request Parameters:

![](_page_27_Picture_181.jpeg)

#### **8.3.2 Sample Request**

The following is the sample request:

![](_page_28_Picture_161.jpeg)

## **8.4 Response**

If the Form C is uploaded successfully, the response will be displayed in the below format.

## **8.4.1 Response Parameters**

The following table provides details on Upload Form C - Response Parameters:

![](_page_28_Picture_162.jpeg)

## **8.4.2 Sample Response**

*The following is the sample response:*

![](_page_28_Picture_163.jpeg)

## **8.5 Error**

#### **8.5.1 Error Messages**

The following table provides details on on Upload Form C - Error Messages:

![](_page_29_Picture_61.jpeg)

## **8.5.2 Sample Error**

The following is the sample error:

![](_page_29_Picture_62.jpeg)